# **Bog for Windows**

### **Description**

Bog is a word-finding game similar to the game of Boggle. The game board is a 4 by 4 grid of letter cubes, for example:

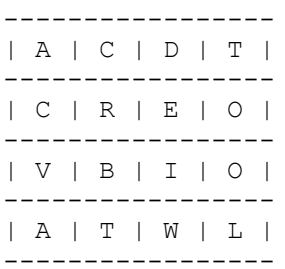

The player finds as many words as possible in the grid. Words must be formed from adjacent cubes, and no cube can be used more than once (but a letter can be used more than once if it is on more than one cube). A cube has up to eight adjacent cubes: one above, one below, one on the right, one on the left, and four along the diagonals.

For example, in the above grid, the following words can be formed:

VAT BAT TAB ABET (diagonally) TOOL, etc.

In the above grid, the word DEED cannot be formed, because that would involve using the E cube twice. Of course, TOOL can be formed because it uses two different O letter cubes.

### **Running the Program**

After starting Bog for Windows, select the "Start Game" button with the mouse. The letter cubes will be drawn, and you can begin typing in the words that you find. After you type in each word, select the "Enter" button with the mouse or type the Enter key. When you've typed in all the words that you can find, select the "Quit Game" button with the mouse.

After you've quit, the computer will find as many words as it can. After these words have been listed, you can play another game by selecting the "Start Game" button, or you can quit the program by selecting the "Exit Program" button.

## **Typing Words**

You can type words using the keyboard, or by selecting the letter cubes with the mouse.    The program will prevent you from using a letter that is not on any letter cube.

As you enter each word, the word will be rejected if it is too short (less than 3 characters in length), or if it cannot be legally formed from adjacent cubes, or if you've entered the same word before.

You can edit words as you enter them in by selecting the "Backspace" button with the mouse or by typing backspace key. To entirely erase a word, select the "Esc" button or type the Esc key.

When you enter a word that is not in the computer's dictionary, you will be asked if the word is a valid word. If you answer yes, the word will be added to the computer's dictionary, and the computer will be able to find the new word in later games.

#### **Distribution and Payment**

Bog for Windows may be freely copied without cost, provided it is not changed in any way.    If you find the program useful, please send \$10.00 to:

Pocket-Sized Software 8547 E. Arapahoe Road Suite I-147 Greenwood Village, CO 80112 USA

#### **Other Shareware Programs from Pocket-Sized Software**

Puzzle-8 for Windows (8 tile puzzle) Hangman for Windows (word guessing game) I Ching for Windows (fortune telling program based on the I Ching)